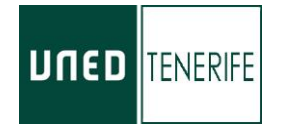

## Estimados/as estudiantes:

Ante las consultas recibidas en relación con la **situación de su matrícula,** referidas principalmente a pagos o anulación de matrícula por diferentes motivos, les indicamos en este pequeño tutorial de los pasos que debe dar para que consulte su situación a través del campus virtual. Es un espacio virtual personal, por lo que el personal del Centro Asociado no tiene acceso al mismo.

Los pasos a seguir son:

1. Acceda al Campus Virtual de la UNED desde<https://www.uned.es/> e inicie sesión con su identificador de alumno/a [\(xxxxxxx@alumno.uned.es\)](mailto:xxxxxxx@alumno.uned.es) y su contraseña (la que haya puesto).

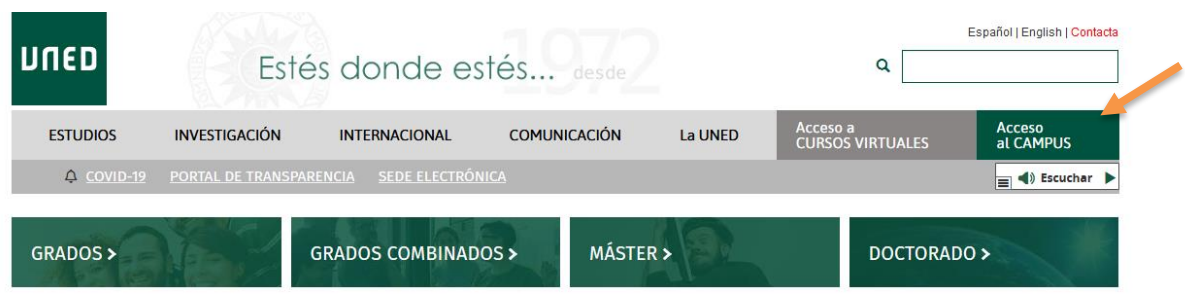

2. Acceda a la Secretaría Virtual

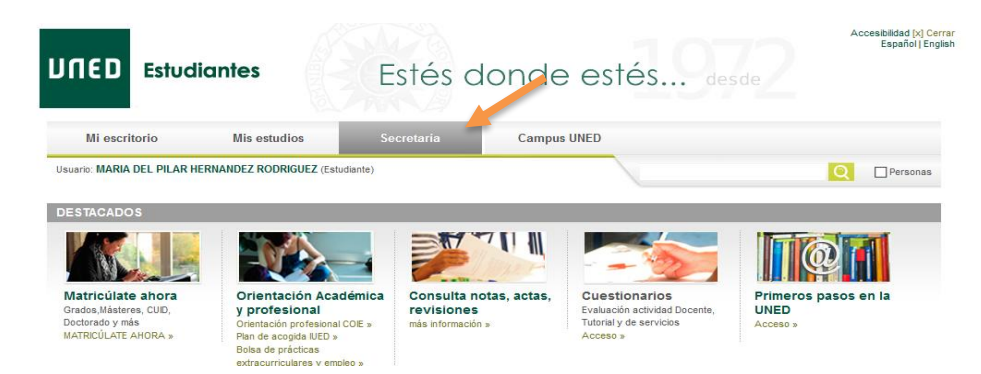

Tfno: 922 259609 / Fax: 922 631157

http://www.unedtenerife.es

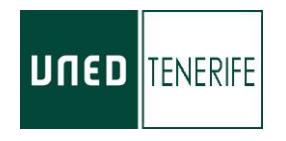

3. En la sección "Matrículas", pinche sobre "Detalle del estado de tus matrículas"

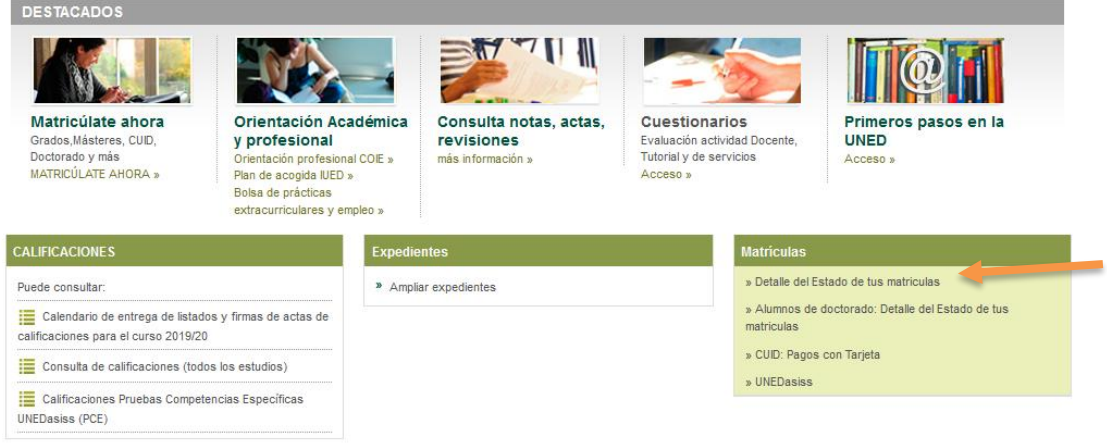

- 4. En la siguiente página le aparecerá el estado de su matrícula.
	- a. Para ver el estado de tu matrícula pincharemos sobre el icono con forma de lupa de la parte derecha.

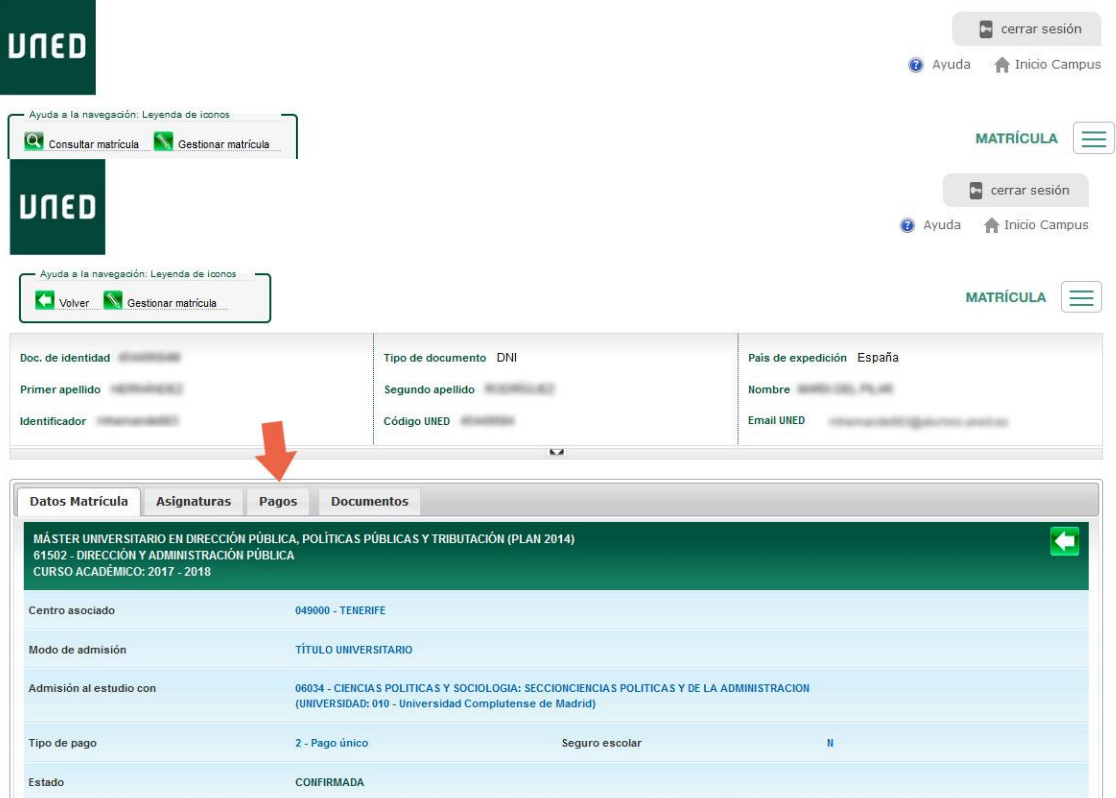

b. Una vez aquí podremos ir a la pestaña "Pagos", para realizar el pago correspondiente. En la situación actual recomendados encarecidamente realizar el pago con tarjeta (no es necesario enviar justificante), en lugar de hacer el ingreso en oficina bancaria (solo BSCH).

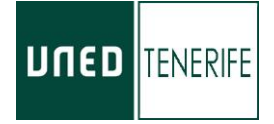

**Si su matrícula figura como Anulada**: En este caso deberá ponerse en contacto con la sección de atención a los alumnos enviando un correo, todos los contactos figuran en la facultad en la que está matriculado, exponiendo los motivos por los que no ha realizado los pagos , si es el caso, o por falta de documentación.

También queremos recordarles que tanto la UNED como el Centro Asociado se comunican con usted a través del correo eletrónico que la UNED le ha proporcionado como alumno/a.

Por tal motivo, puede que en el referido correo de alumno/a, le hayan envíado varios requerimientos desde la sede Central, del negociado de atención al estudiante, antes de anular las matrícula, por lo que es importante que lo consulten o lo redireccione a la cuenta de correo que más utiliza, para estar correctamente informado.

San Cristóbal de La Laguna, 20 de marzo de 2020.

Centro Asociado a la UNED en Tenerife.